*Ingresa al Sistema Online en la página [fel.blikon.com](https://fel.blikon.com/CFDI33FP/Presentacion/Usuario/Ingreso.aspx)*

*En la ventana siguiente, se mostrarán los impuestos disponibles.*

## **Con esto ya podrás seleccionar IVA 8% al emitir tus CFDI**

## **Recuerda que previamente debiste realizar la solicitud ante el SAT SAT para obtener la autorización correspondiente.**

*Además, se valida el código postal del lugar de expedición y la clave de producto o concepto que declare.*

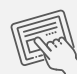

## **Puedes revisar estos valores en el catálogo SAT:**

*<http://omawww.sat.gob.mx/tramitesyservicios/Paginas/documentos/catCFDI.xls>*

Con FEL Premium... es más fácil !

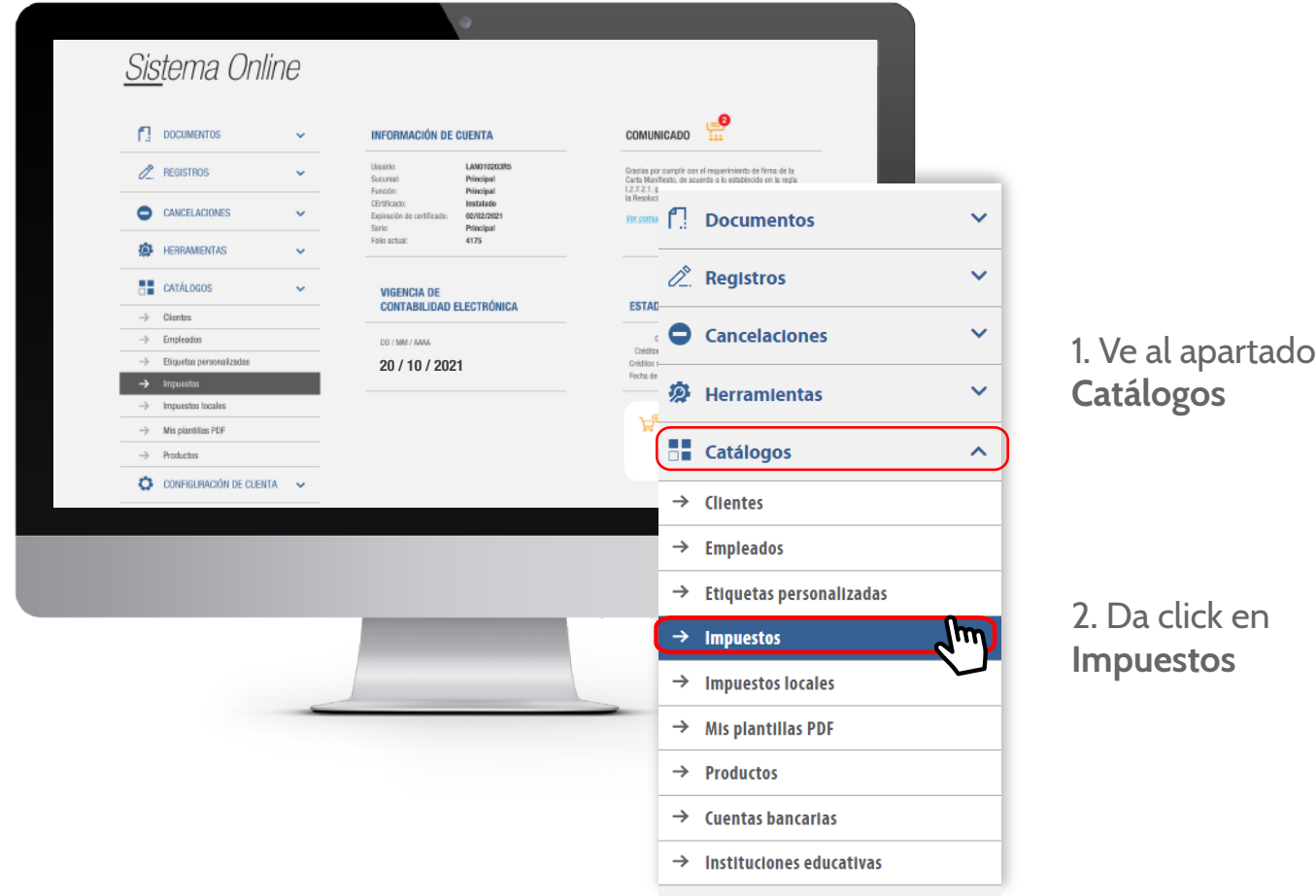

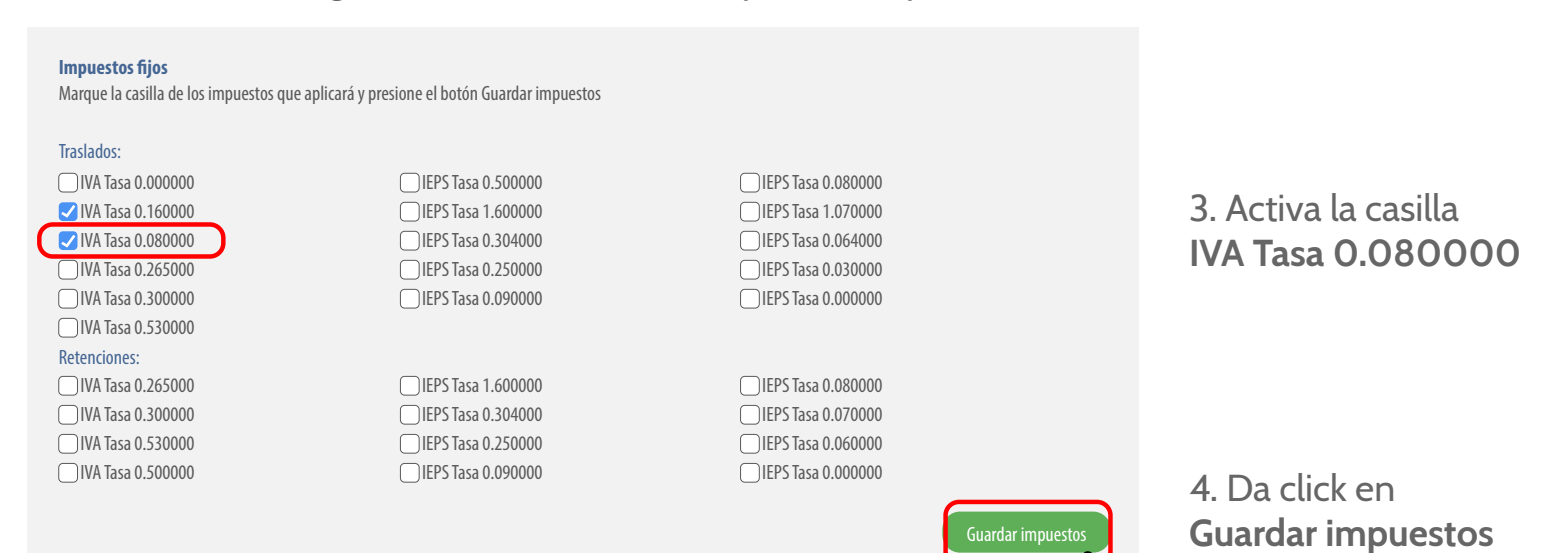

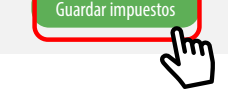

 $\mathcal{C}_J$ 

## ¿Cómo **activar IVA 8%** en Sistema en línea?

**IQ** blikon

Facturar en Línea<br>Facturar en Línea

Habilita el impuesto IVA 8% y podrás seleccionarlo al emitir tus CFDI